### **Audio et snd-hda-intel**

### **Problématique**

Ce HOWTO est relatif aux problèmes rencontrés avec les cartes son qui utilisent le chipset Intel HDA.

Avez-vous rencontré des problèmes audio comme :

- Aucun son?
- Les casques fonctionnent mais pas les haut parleurs
- Les haut parleurs fonctionnent mais pas les casques
- Les haut parleurs ne sont pas muets lorsque un casque est branché
- Les entrés audio ne sont pas reconnues ?

#### **Diagnostiquer le problème**

Exécutez la commande

lsmod | grep snd

dans une fenêtre terminal. S'il y a une référence à snd\_hda\_intel dans la sortie de la commande, le module snd-hda-intel a été chargé dans le noyau en tant que pilote pour le chip contrôleur et pour les chips de codage/encodage sur le bus HD-audio.

Le module snd-hda-intel essaie de détecter automatiquement et de configurer votre matériel audio, mais cela ne réussit pas toujours. Il faut parfois ajouter des options de configuration.

Souvent la réparation est simple. Il suffit de créer un fichier dans le répertoire /etc/modprobe.d/ et d'y mettre des options supplémentaires pour le module snd-hda-intel. Le nom du fichier n'est pas important bien qu'il doive se terminer par le suffixe .conf. Vous pouvez utiliser par exemple sndhda-intel.conf. D'autres distributions Linux utilisent sound.conf ou alsa-base.conf pour stocker ces informations.

Un moyen simple est d'exécuter (en tant que root)

echo "options snd-hda-intel model=auto" > /etc/modprobe.d/snd-hda-intel.conf

Si vous utilisez un éditeur pour créer des fichiers dans /etc/modprobe.d/ faites attention d'effacer les copies de sauvegarde de ces éditeurs.

Il est probablement plus facile de redémarrer à cette étape pour vérifier si tout fonctionne correctement.

#### **Comment trouver les bonnes options?**

Très souvent, le problème est déjà résolu par l'étape précédente. Utilisez votre moteur de recherche favori sur Internet et cherchez "snd-hda-intel <votre marque> <votre modèle>".

Si ceci ne marche pas, exécutez

cat /proc/asound/card\*/codec\* | grep Codec

La sortie de cette commande devrait ressembler à

Codec: SigmaTel STAC9227

Vous pouvez lire le documentation du fichier /usr/src/linux/Documentation/sound/alsa/HD-Audio-Models.txt pour voir les modèles possibles qui peuvent être utilisés avec votre chip d'encodage. Le défaut est toujours model=auto, mais il a été rapporté que certains modèles semblent nécessiter que cette option soit définie précisément

Si cela ne marche pas et que vous soyez très astucieux, regardez le fichier /usr/src/linux/Documentation/sound/alsa/HD-Audio.txt.

La table suivante montre les options qui ont été testées comme valides. Les suggestions pour enrichir ou corriger cette table sont les bienvenues!

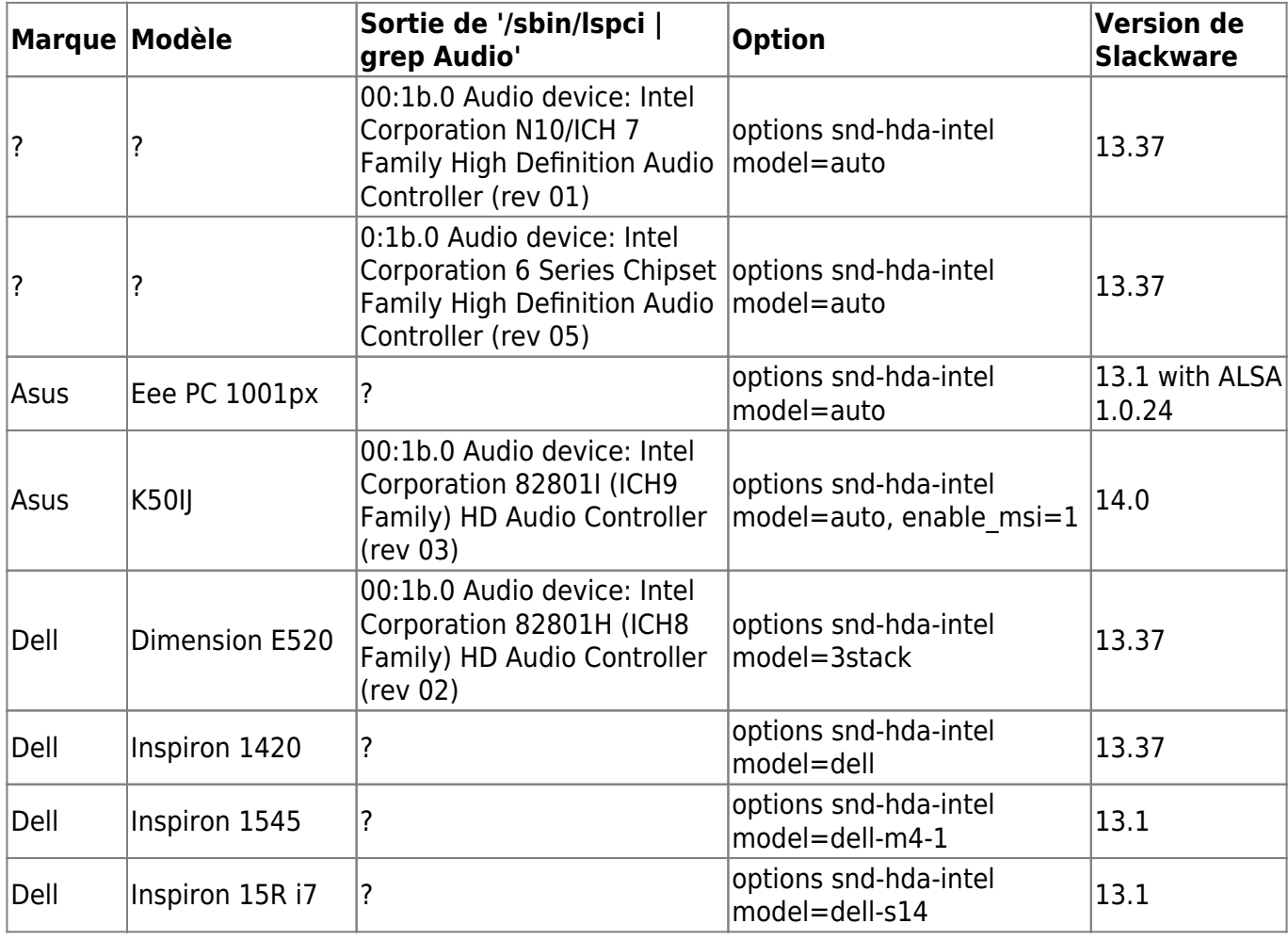

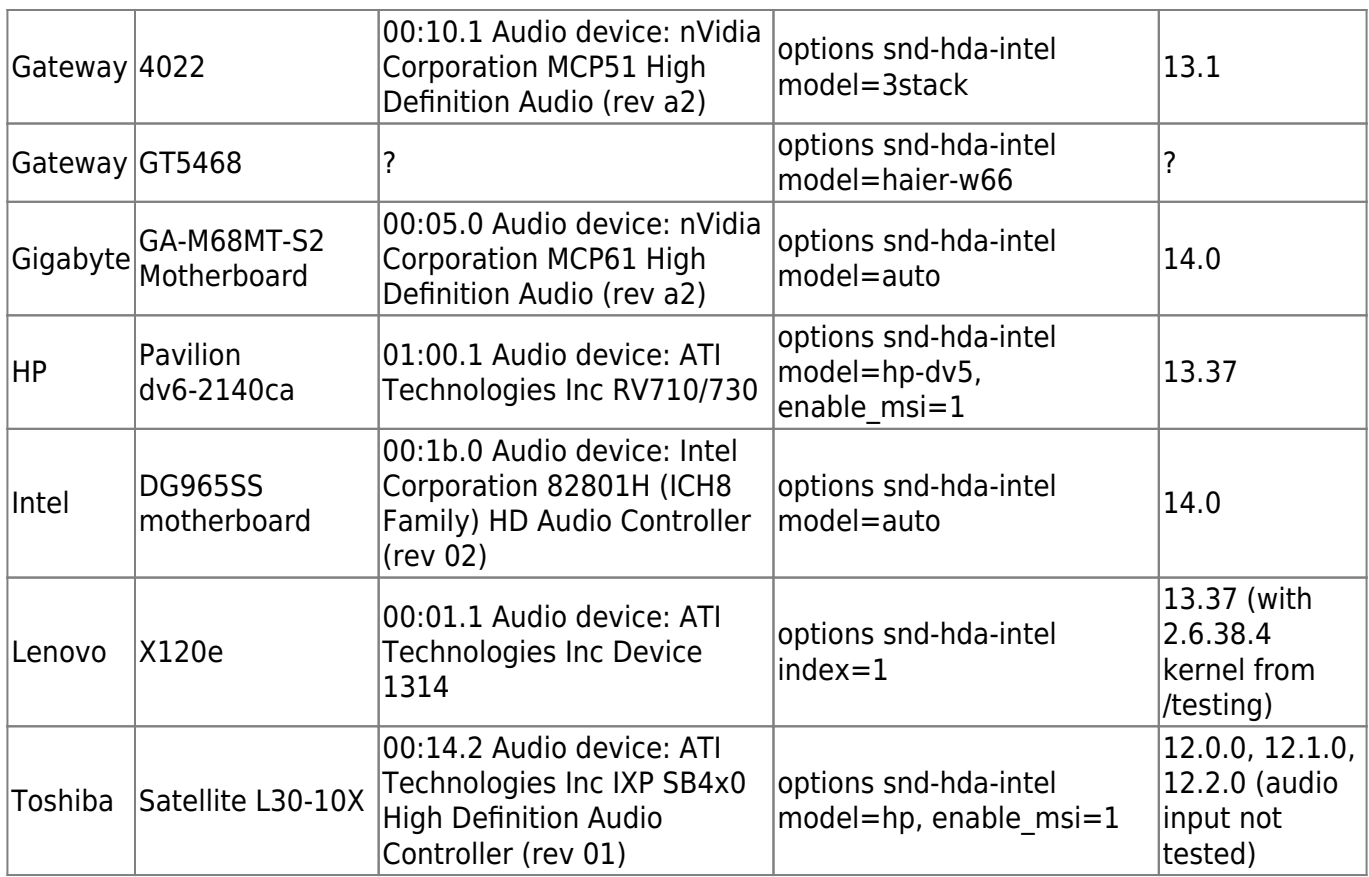

## **Sources**

.

- Version originale par [David Allen](https://docs.slackware.com/wiki:user:allend) pour le projet SlackDocs
- Contributions par [Harishankar](https://docs.slackware.com/wiki:user:vharishankar)

# **Références**

- /usr/src/linux/Documentation/sound/alsa/HD-Audio.txt
- /usr/src/linux/Documentation/sound/alsa/HD-Audio-Models.txt

[howtos](https://docs.slackware.com/tag:howtos), [hardware](https://docs.slackware.com/tag:hardware?do=showtag&tag=hardware), [snd-hda-intel,](https://docs.slackware.com/tag:snd-hda-intel?do=showtag&tag=snd-hda-intel) [audio,](https://docs.slackware.com/tag:audio?do=showtag&tag=audio) [author allend](https://docs.slackware.com/tag:author_allend?do=showtag&tag=author_allend)

From: <https://docs.slackware.com/>- **SlackDocs**

Permanent link: **[https://docs.slackware.com/fr:howtos:hardware:audio\\_and\\_snd-hda-intel](https://docs.slackware.com/fr:howtos:hardware:audio_and_snd-hda-intel)**

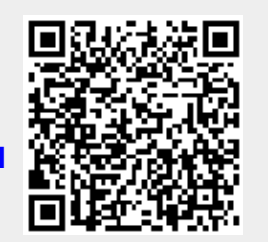

Last update: 2013/07/16 12:28 (UTC) fr:howtos:hardware:audio\_and\_snd-hda-intel https://docs.slackware.com/fr:howtos:hardware:audio\_and\_snd-hda-intel